# **평택대학교 대학원 (학생) 웹서비스 안내**

평택대학교 대학원은 개인별 학사지원 서비스인 '포털 e-학사 시스템'를 운영 하고 있습니다.<br>포털 e-학사 시스템은 교내에 운영되는 모든 학생 지원 시스템에 접근이 가능

합니다. 대학원생이 주로 이용하는 웹서비스를 아래와 같이 알려드리오니 많은 이용 바랍니다. 지루하시더라도 끝까지 읽어보세요!

**STEP 01 '포털 e-학사 시스템' 사용 안내**

**1. 접속방법**

가. 평택대학교대학원 홈페이지(https://graduate.ptu.ac.kr/)

**메인페이지 좌측 상단 아이콘 메인페이지 중앙 슬라이드 배너** R 인터넷증명발급 \_ 포털(e-학사) 평택대학교 포털(e-학사) 웹메일

메인페이지 좌측 상단 또는 중앙 슬라이드 배너 '포털(e-학사)' 클릭!

나. 직접 주소 입력(https://portal.ptu.ac.kr/portal/)

**2. 로그인** : 아이디(학번), 패스워드(초기 접속시 생년월일 8자리)

- Ÿ 아이디(학번)을 잊으셨다면 '대학원교학팀' (031-659-8450~3) 문의
- 패스워드를 잊으셨다면 '전산지원팀' (031-659-8475~80) 문의

**3. 접속화면 안내**

'포털 e-학사 시스템' 에 로그인하면 크게 학생 개인정보, 교내시스템, 게시판 영역으로 나누어집니다.

**'포털 e-학사 시스템' 이란?**

# "다양한 학생지원 서비스로 들어가는 대문이다"

이중에 대학원생 신분으로 접속하여 접근 가능한 교내시스템 위주로 설명드립 니다. 주로 이용하실 시스템은 **e-학사, 도서관, e-class, 웹메일** 입니다.

- 패스워드를 잊으셨다면 '전산지원팀' (031-659-8475~80) 문의
- Ÿ 아이디(학번)을 잊으셨다면 '대학원교학팀' (031-659-8450~3) 문의
- 아이디(학번), 패스워드(초기 접속시 생년월일 8자리)
- **2. 로그인** : 직접 주소를 입력하여 접속하는 경우 아래와 같이 로그인
- 나. 직접 주소 입력(https://haksa.ptu.ac.kr/nx/)

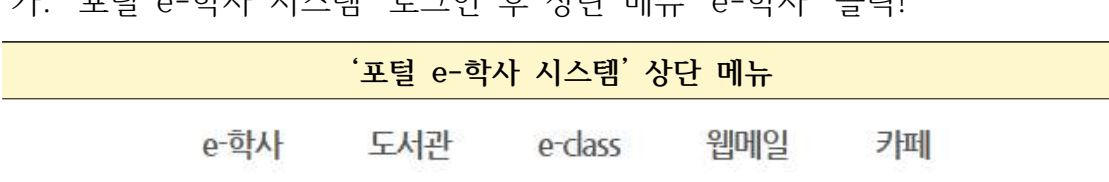

- 가. 'ㅍ턴 e-하사 시스템' ㄹㄱ이 흐 사다 메뉴 'e-하사' 클리!
- **1. 접속방법**

**STEP 02 e-학사 시스템**

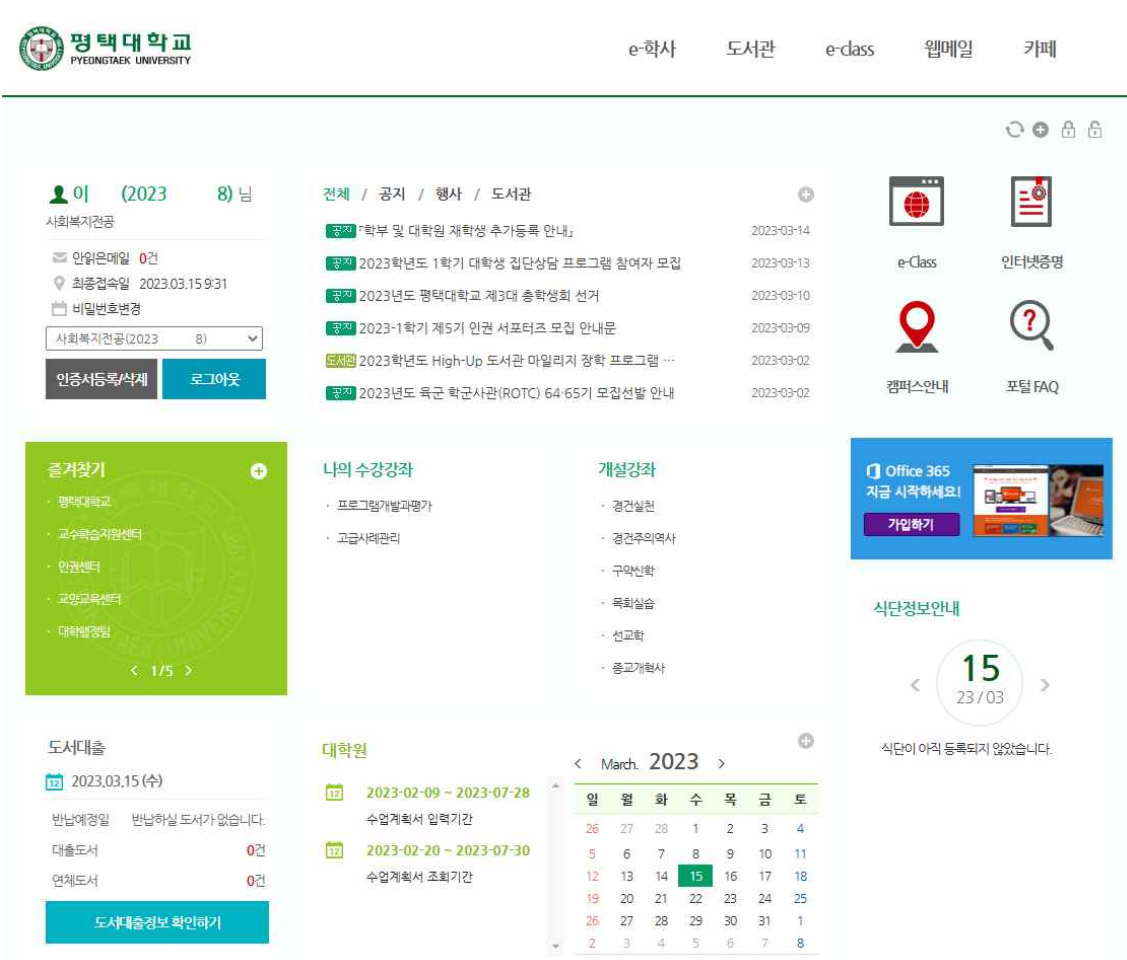

## <'포털 e-학사 시스템' 접속화면>

#### **3. 접속화면 안내**

'e-학사' 에 접속하면 좌측 메뉴를 통해 개인별 학생정보, 수업관리, 성적관리,<br>등록관리, 장학관리 등 서비스 메뉴를 확인하실 수 있습니다. 주로 이용하시는 서비스는 아래와 같습니다.

- 학적관리 (학생정보, 복학신청 등)
- 수업관리 (출석조회, 수강조회, 수업계획서조회, 강의시간표조회, 만족도조사 등)
- 성적관리 (전체성적현황, 성적조회 등)
- 등록관리 (등록금고지서 출력, 등록금 납부확인서 및 증명서 등)
- 장학관리 (장학금 신청 등)

대학원 재학중 학생들이 제일 많이 이용하시는 서비스입니다.<br>다소 복잡해 보일수 있으나 ~ 걱정하지 마세요!

주로 개인별 현황(신상정보, 수업, 성적 등)을 확인하는 페이지로 활용되며 시 기별로 진행해야 할 등록금납부, 장학금신청 등은 대학원에서 홈페이지 또는 문자서비스 등을 통해 안내됩니다.

## **'e-학사' 시스템 이란?**

# "개인별 각종 현황 파악, 필요시 대학원에서 공지"

## <'e-학사' 시스템 접속화면>

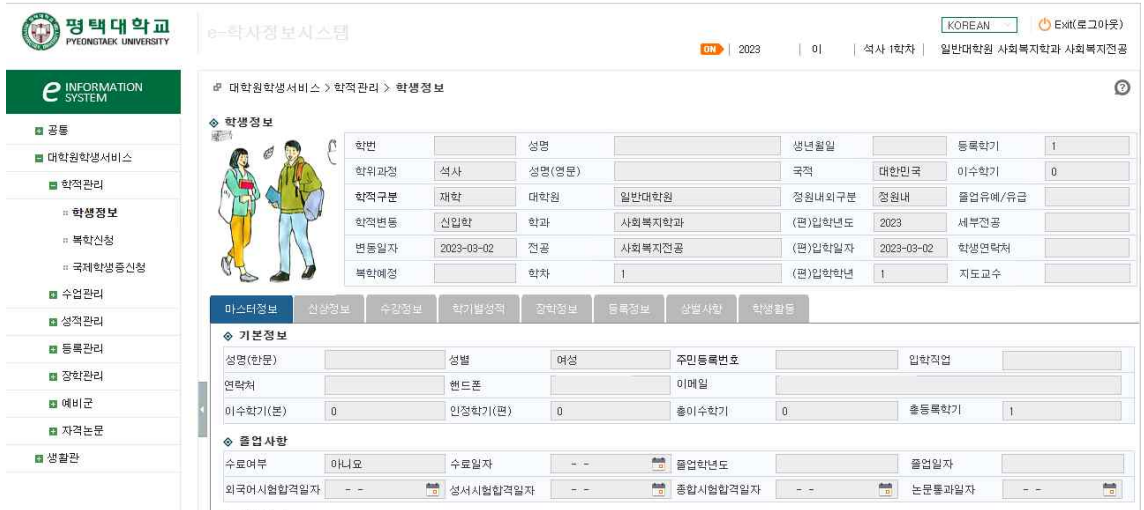

#### **STEP 03 도서관**

**1. 접속방법**

가. '포털 e-학사 시스템' 로그인 후 상단 메뉴 '도서관' 클릭!

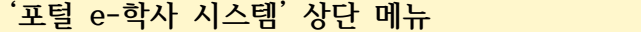

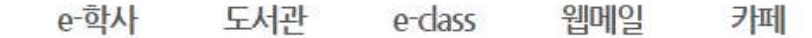

나. 직접 주소 입력(https://lib.ptu.ac.kr/)

**2. 로그인** : 직접 주소를 입력하여 접속하는 경우 아래와 같이 로그인

- 아이디(학번), 패스워드(초기 접속시 생년월일 8자리)
- 아이디(학번)을 잊으셨다면 '대학원교학팀' (031-659-8450~3) 문의
- 패스워드를 잊으셨다면 '전산지워팀' (031-659-8475~80) 문의

## **3. 접속화면 안내**

'도서관' 에 접속하면 다양한 도서관 서비스를 받으실 수 있습니다. 도서관 홈페이지에서 '내서재'기능을 이용하시면 현재 대출하신 도서 현황,<br>연장처리, 희망도서 신청 등의 서비스를 이용하실 수 있습니다. 도서관에서 실시하는 도서관 이용정보 교육도 받아보세요! 연구를 위한 도서관자료 이용 방법과 학술데이터베이스 이용 방법 등 교육을 실시하고 있습니다.

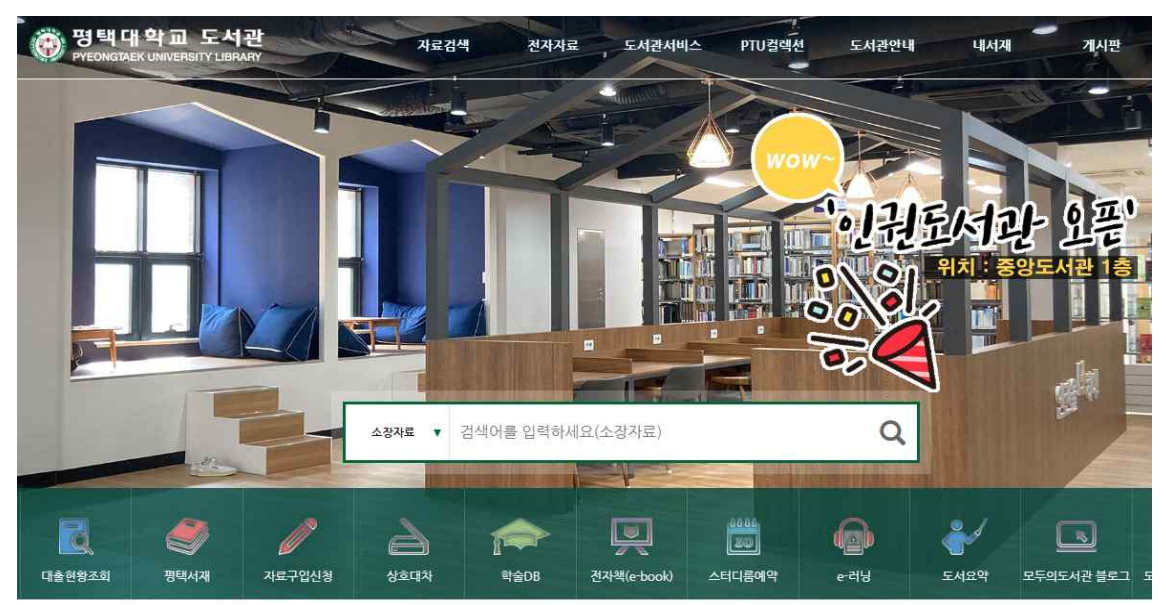

<'도서관' 홈페이지 접속화면>

#### **STEP 04 e-class 시스템**

**1. 접속방법**

가. '포털 e-학사 시스템' 로그인 후 상단 메뉴 'e-class' 클릭!

**'포털 e-학사 시스템' 상단 메뉴**

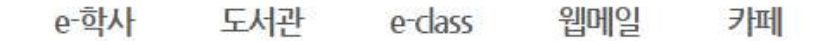

나. 직접 주소 입력(https://cyber.ptu.ac.kr/)

**2. 로그인** : 직접 주소를 입력하여 접속하는 경우 아래와 같이 로그인

- 아이디(학번), 패스워드(초기 접속시 생년월일 8자리)
- 아이디(학번)을 잊으셨다면 '대학원교학팀' (031-659-8450~3) 문의
- 패스워드를 잊으셨다면 '전산지워팀' (031-659-8475~80) 문의

#### **3. 접속화면 안내**

온라인 수업을 진행하는 서비스입니다.<br>학기별 수강과목을 확인할 수 있으며 마이페이지에서 수강현황을 확인할 수 있습니다.

이클래스의 경우 진행되는 오프라인 수업의 보조 수업도구로 활용되기도 합니 다. 대학원교학팀에서 진행하는 비정규교과목 수업(연구윤리, 논문작성법 등)이 개설되기도 하오니 많은 이용 바랍니다.

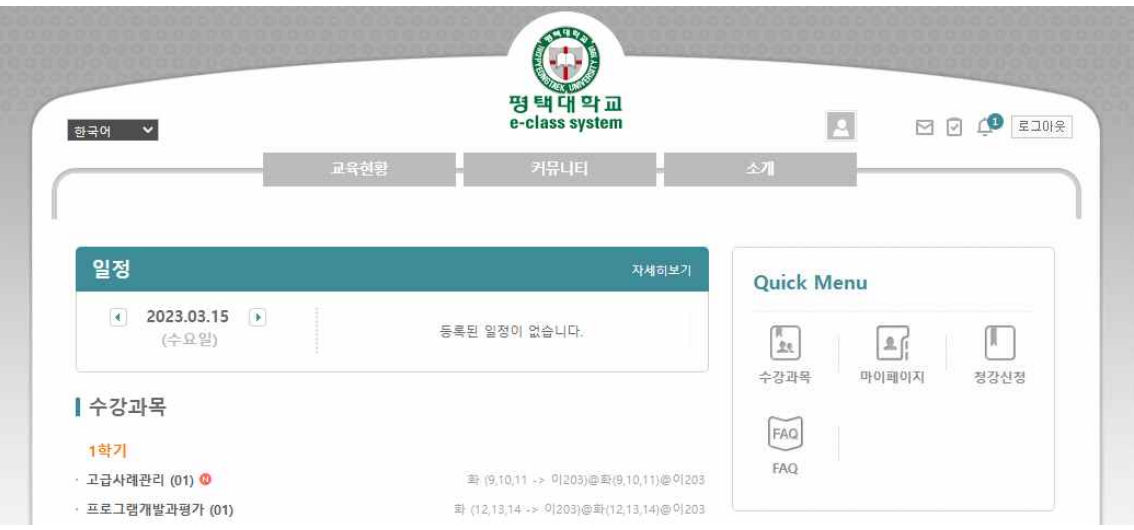

<'e-class' 시스템 접속화면>

**STEP 05 웹메일**

**1. 접속방법**

가. '포털 e-학사 시스템' 로그인 후 상단 메뉴 '웹메일' 클릭!

**'포털 e-학사 시스템' 상단 메뉴**

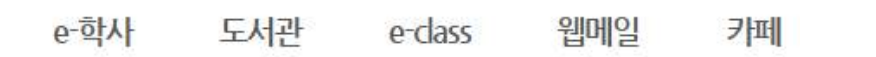

나. 직접 주소 입력(https://mail.ptu.ac.kr/)

**2. 로그인** : 직접 주소를 입력하여 접속하는 경우 아래와 같이 로그인

- 아이디(학번), 패스워드(초기 접속시 생년월일 8자리)
- Ÿ 아이디(학번)을 잊으셨다면 '대학원교학팀' (031-659-8450~3) 문의
- 패스워드를 잊으셨다면 '전산지원팀' (031-659-8475~80) 문의

**3. 사용방법**

• 웹메일 서비스 신청 안내 <https://www.ptu.ac.kr/www/522/subview.do>

<웹메일 초기 접속화면>

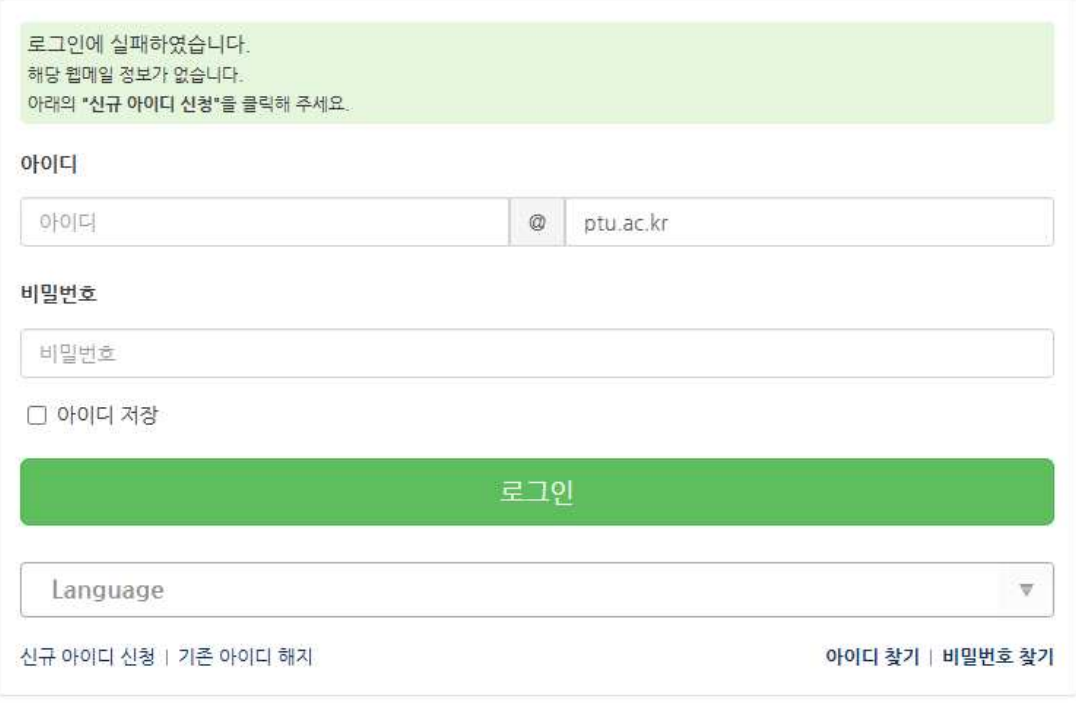

## **STEP 06 (기타) 수강신청 시스템**

수강신청 시스템의 경우 학기마다 한 번씩 열립니다. 수강 신청과 수강 정정을 하실 수 있습니다.

대학원에서 별도의 안내(홈페이지 공지 또는 문자서비스 등)가 있으니 걱정하 지 마세요.<br><br><br><수강신청 시스템 접속 화면 예시><br><수강신청 시스템 접속 화면 예시>

|                                                         |            |          |          |              | 1. 로그인 정보(본인) 확인 |              |          |    |             |             |                                                |          |
|---------------------------------------------------------|------------|----------|----------|--------------|------------------|--------------|----------|----|-------------|-------------|------------------------------------------------|----------|
| 강신청시스템<br>슈<br><b>APPLICATION FOR</b><br><b>CLASSES</b> | 대학원        | 통번역대학원   |          | $\checkmark$ | 학과<br>하국어교육학과    | $\checkmark$ | 전공<br>买墨 |    | $\check{ }$ |             |                                                | Q조회      |
| 2020년도 1학기                                              | 학수번호       | 이수<br>구분 | 과정<br>구분 | 학자제한         | 과목명              | 학점           | 담당교수     | 요일 | 시간          | 강의실         | 개설학과                                           | 패스<br>과목 |
|                                                         | 02184-01   | 전선       | 석사       | 제한없음         | 대조언어학            | 3            | 안한나      | 월  | 12, 13, 14  | 제408        | 한국어교육학과                                        |          |
| > 개설과목보기<br>2. 개설과목 보기<br>클릭 후<br>우측의 과목명 확인            | 02368-01   | 전선       | 석사       | 제한없음         | 한국사회의이해          | 3            | 김인       | ≙  | 12, 13, 14  | <b>제514</b> | 한국어교육학과                                        |          |
|                                                         | 02367-01   | 전선       | 선사       | 제한없음         | 하국어교재론           | 3            | 최수진      | 수  | 9.10.11     | 利515        | 하군어교육학과                                        |          |
|                                                         | 02162-01   | 전선       | 석사       | 제한없음         | 한국어문법교육론         | 3            | 김주연      | 륄  | 9.10.11     | 제407        | 한국어교육학과                                        |          |
|                                                         | 02352-01   | 전선       | 석사       | 제한없음         | 한국어어휘교육론         | 3            | 박명수      | ∻  | 12.13.14    | 利515        | 한국어교육학과                                        |          |
|                                                         | 02163-01   | 전선       | 석사       | 제한없음         | 한국어학개론           | 3            | 박은정      | 화  | 9,10,11     | 제408        | 한국어교육학과                                        |          |
|                                                         |            |          |          |              |                  |              |          |    |             |             |                                                |          |
|                                                         | ※ 직접입력     |          |          |              | 저장               |              |          |    |             |             | ■ 학수번호 7자리를 입력 후 저장 버튼을 누르면 빠른 수강신청을 할 수 있습니다. |          |
|                                                         | ○ 수강신청된 내역 |          |          |              |                  |              |          |    |             |             | 권장수강학점:6 초과가능학점:9 수강신청학점:0                     |          |
|                                                         |            |          |          |              |                  |              |          |    |             |             |                                                |          |

대학원생이 주로 이용하시는 서비스로 간략하게 안내하였습니다! 자세한 문의는 언제든 대학원 교학팀으로 전화주세요!

# 안내해드린 시스템을 적극 활용하면 ~ 대부분의 궁금한 점이 사라집니다! ^^;